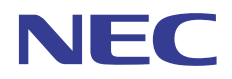

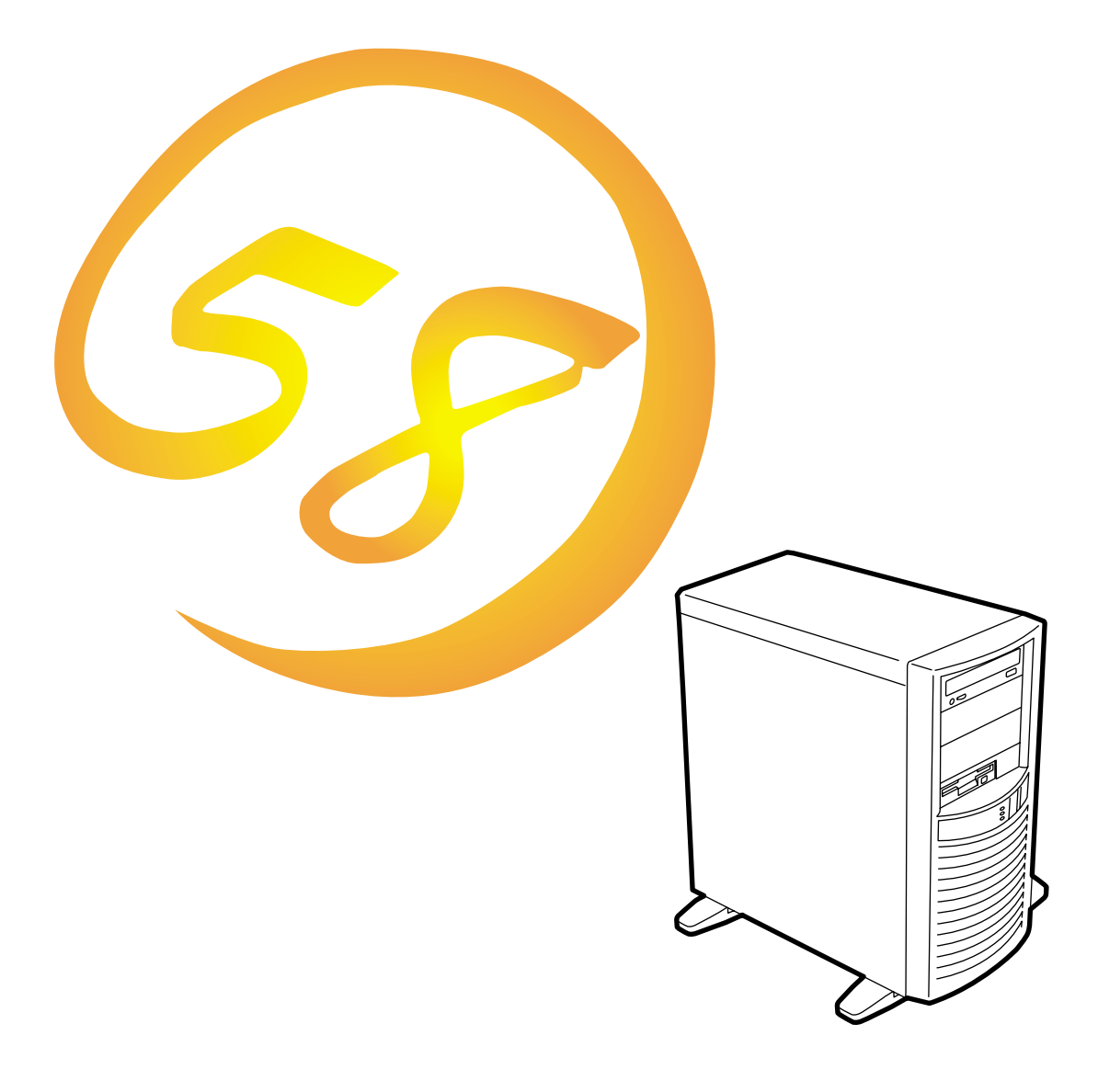

NEC Express Express5800

## **N8700-155/156/157** Express5800/56Wd

ESMPRO ExpressPicnic EXPRESSBUILDER Microsoft Windows Windows NT MS-DOS Microsoft Corporation

Intel Intel Corporation Xeon Intel Corporation AT International Business Machines Corporation Adobe Adobe Acrobat Adobe Systems Incorporated Symantec Norton Ghost

(c) 1999 Symantec Corporation. All Rights Reserved.

- Windows 2000 Microsoft® Windows® 2000 Professional operating system
- Windows NT Microsoft® Windows NT® Workstation network operating system version 4.0
- Windows 98 Microsoft® Windows®98 operating system

Windows 95 Microsoft® Windows®95 operating system

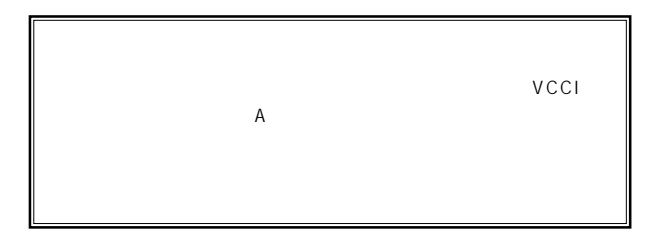

 $UPS$ 

### CD-ROM CD-ROM JIS C-6802 IEC825 1

 $(1)$  the contract term contract term contract term contract term contract term contract term contract term contract term contract term contract term contract term contract term contract term contract term contract term c  $\overline{2}$ (3) NEC おさん はじょうこく はんしゃ しょうしょく  $\frac{4}{\pi}$  $\frac{5}{5}$ 

#### 1. Norton Ghost6.X

Norton Ghost

Norton Ghost6.X Standard Edition OEM

Norton Ghost6.X

http://www.symantec.com/region/jp/products/ghost/ghost.html

 $2.$ 

Norton Ghost6.X Standard Edition OEM
PC 25 Norton Ghost

http://www.symantec.co.jp/nec

 $\sim$  2000 $\sim$ 

http://www.symantec.co.jp/nec/

Ghost たんしゃ しょうしょう しゅうしゅう しゅうしゅう しゅうしゅうしゅう しゅうしゅうしゅう

 $\epsilon$  Ghost  $\epsilon$ 

 $\mathsf G$  host $\mathsf G$ 

Ghost しょうしょう しょうしゃ しんしゃ こうしん しゅうしゅう しんしゅう しんしゅう しんしゅう しんしゅう しんしゅう しんしゅう しんしゅう しんしゅう しんしゅう しんしゅう しんしゅう しんしゅう しんしゅう

 $\sim$  300  $\sim$  300  $\sim$ 

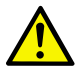

Express アークステーションを保全に記載されています。

Express5800

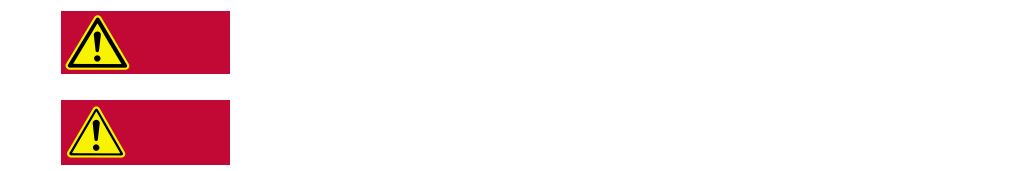

 $3$ 

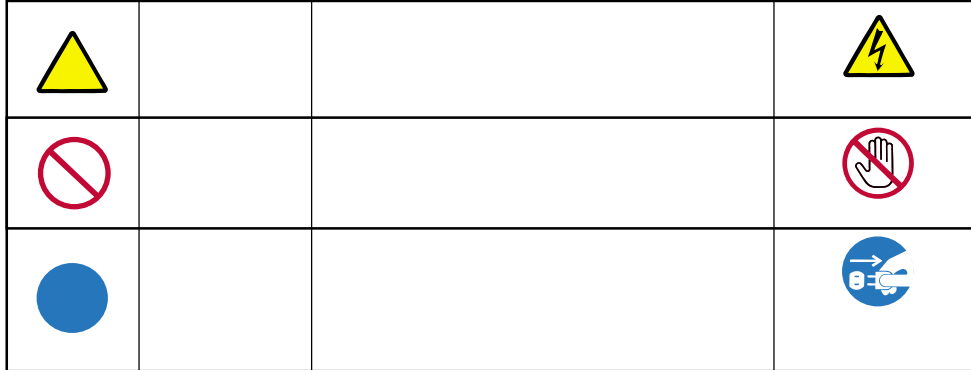

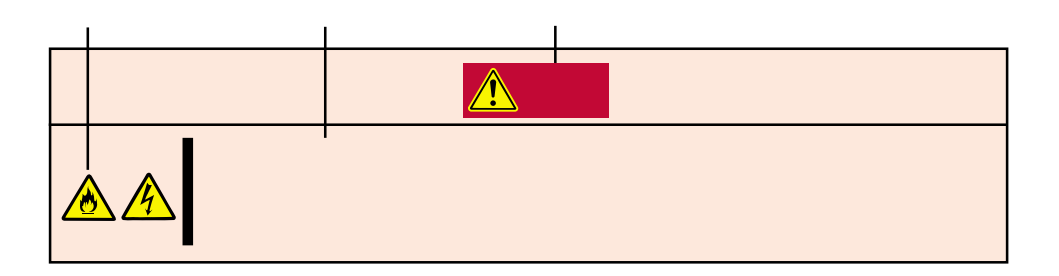

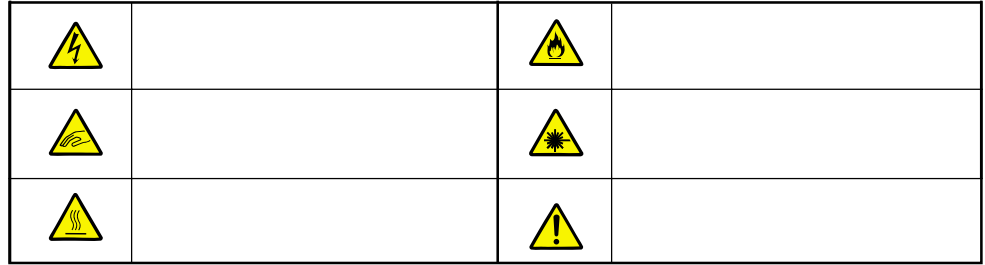

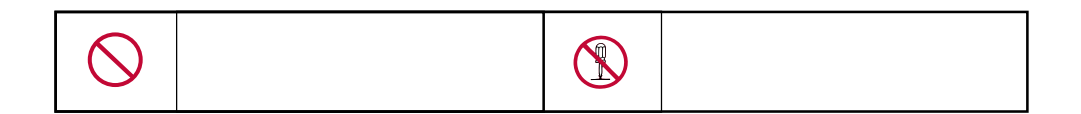

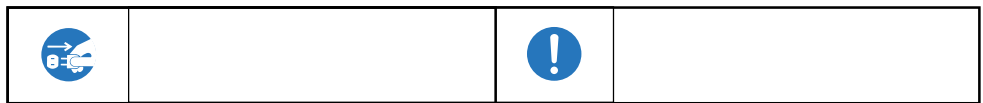

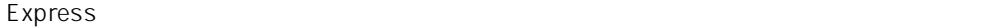

**警告�** POWER OFF  $\triangle$  $\sqrt{4}$ CD-ROM

ください。この説明についてはvページの『安全にかかわ』

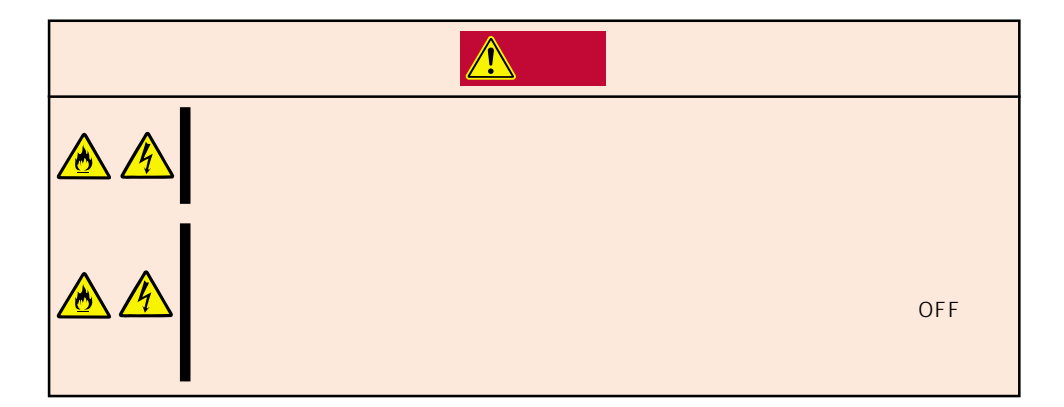

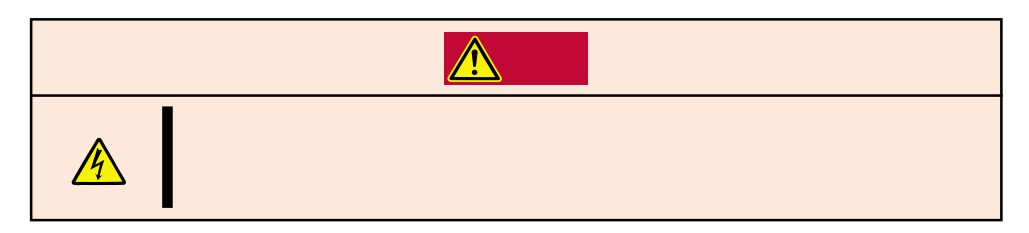

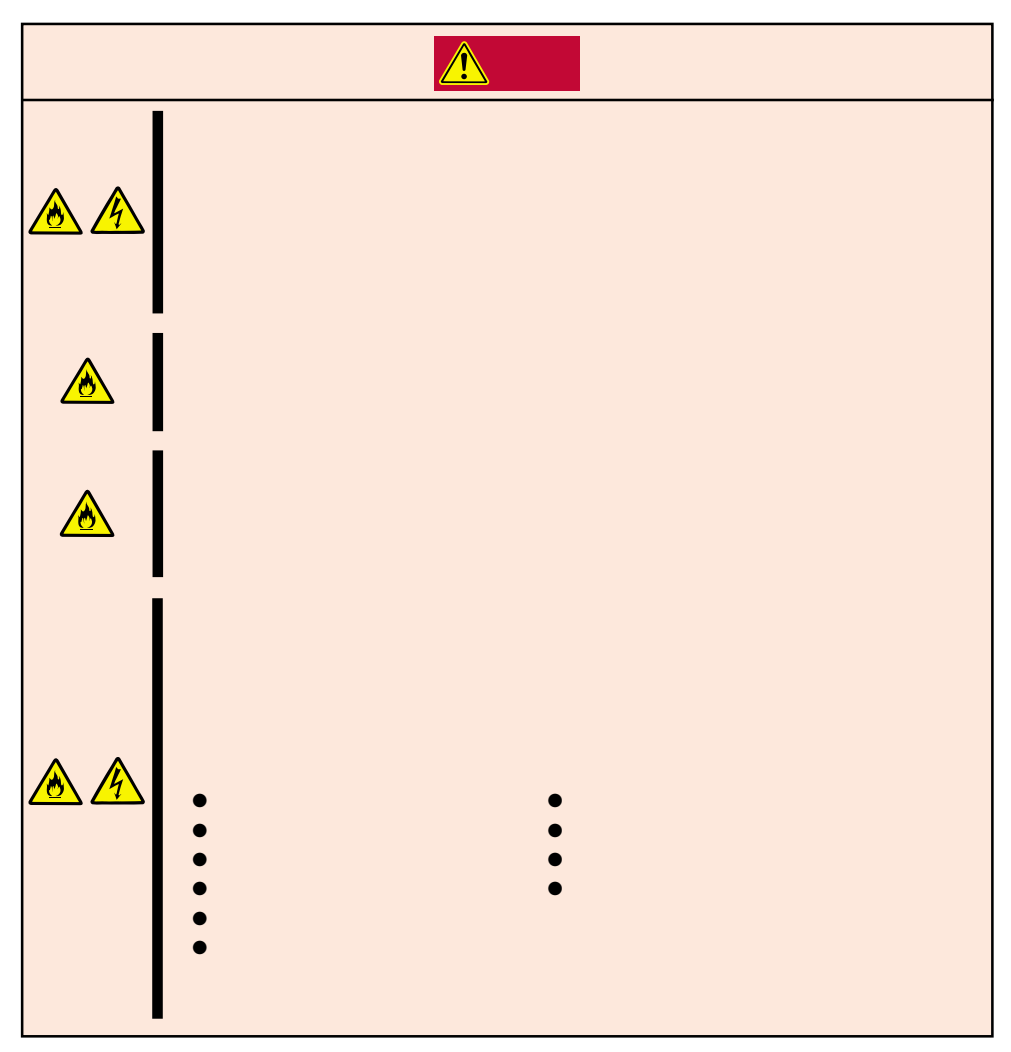

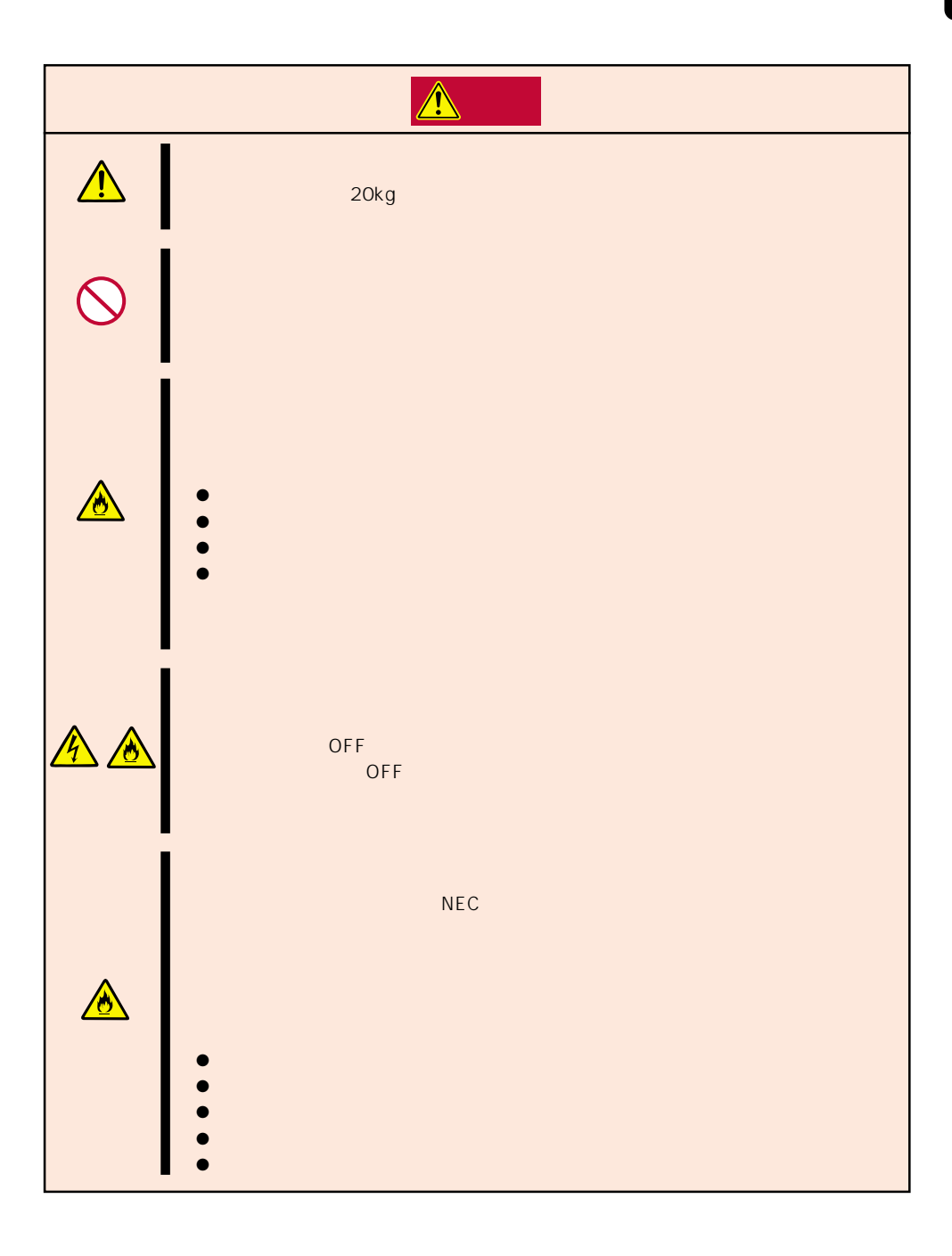

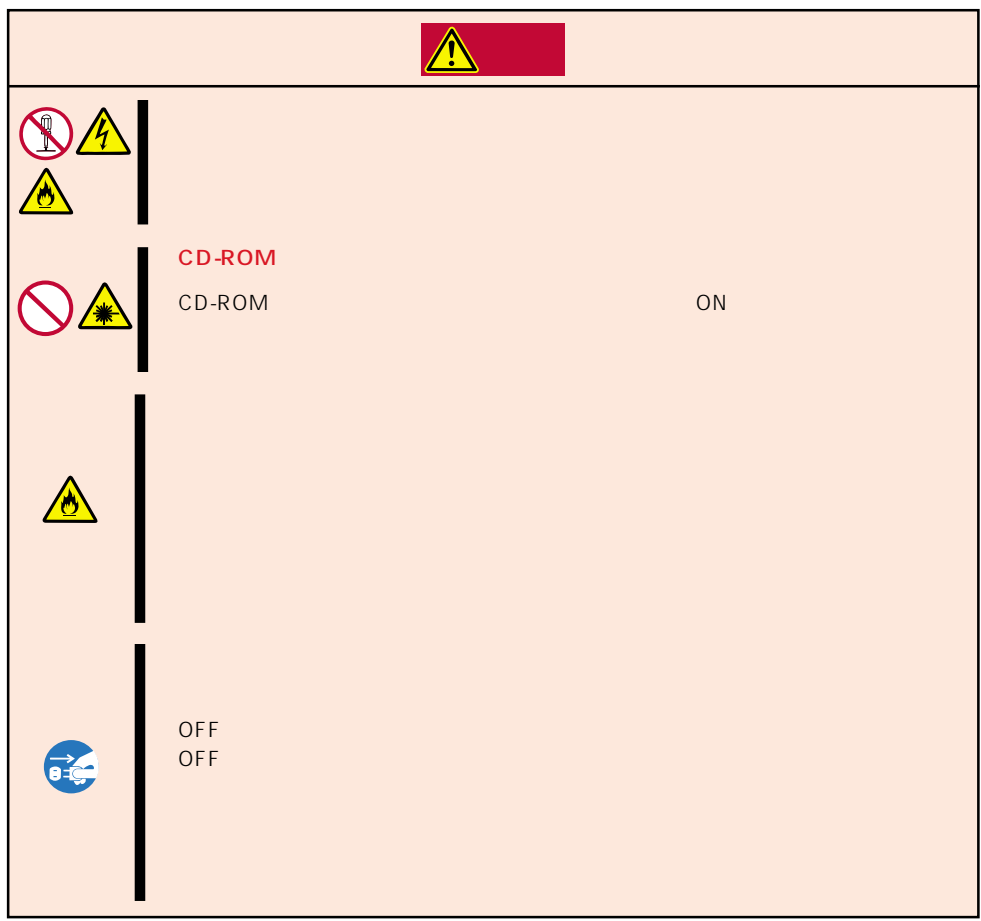

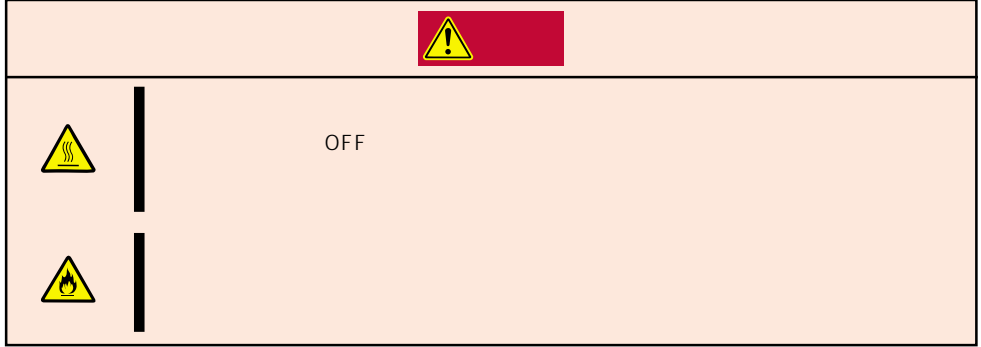

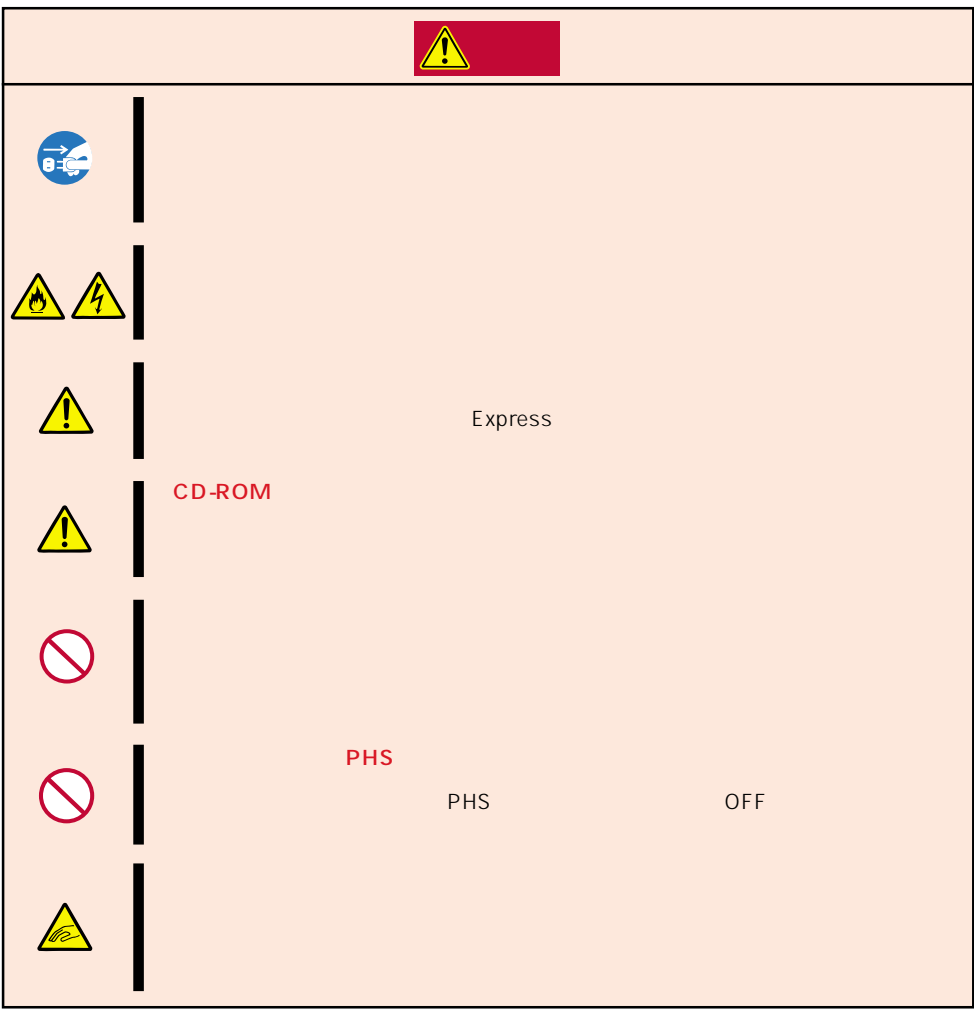

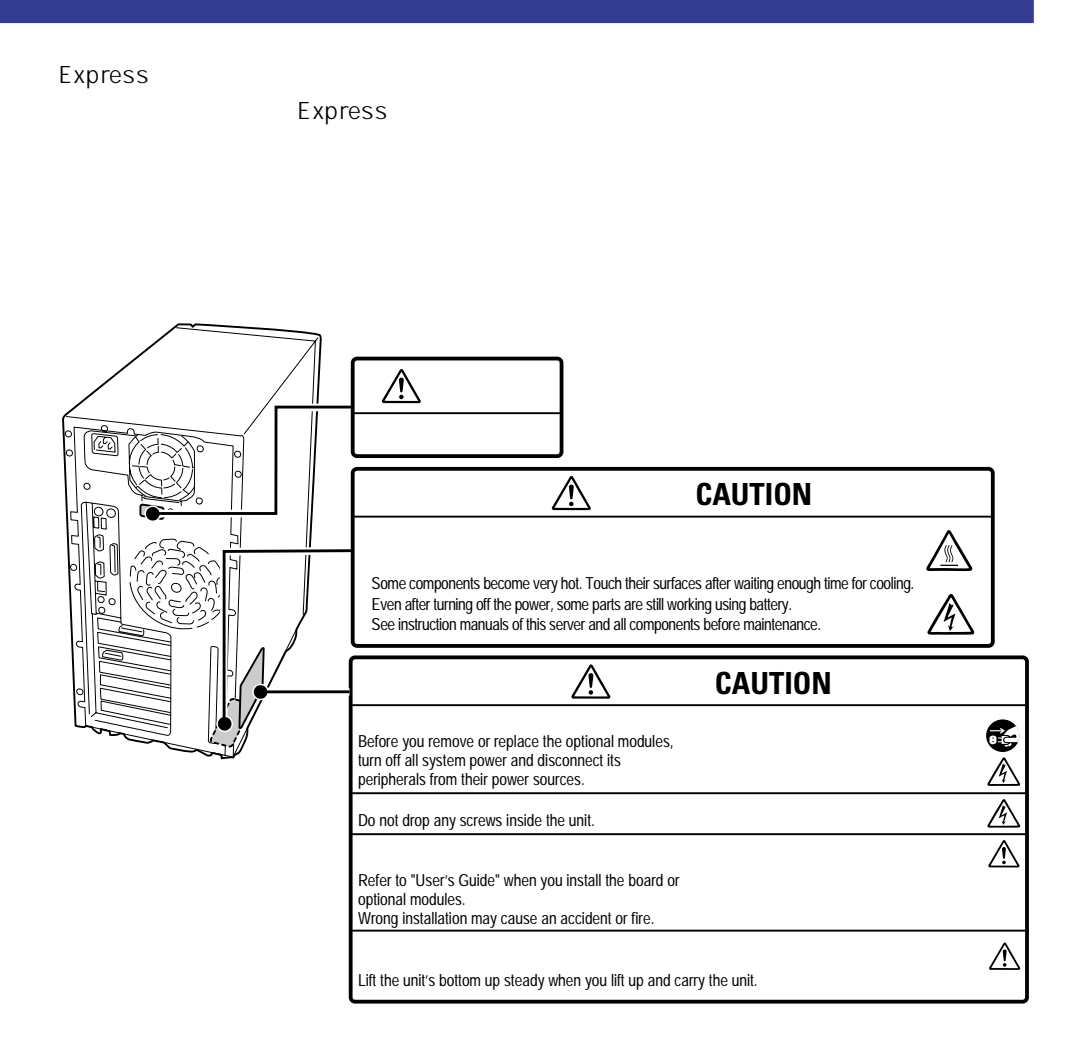

### Express

- Express
- $\bullet$  46
- $\bullet$
- ⓦ 周辺機器へのケーブルの接続/取り外しは本装置の電源がOFFになっていることを確認
- $\bullet$  AC 100V
- $\bullet$  The OFF  $\bullet$
- OFF ON 10
- ⓦ 本装置を移動する前に電源をOFFにして、電源プラグをコンセントから抜いてくださ
- ⓦ 定期的に本装置を清掃してください(清掃は151ページで説明しています)。定期的な清
- $\bullet$ UPS
- $\bullet$
- $\bullet$   $NEC$

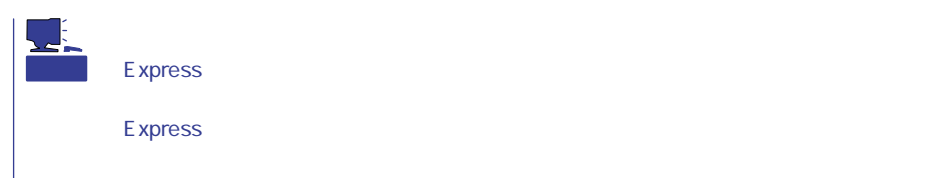

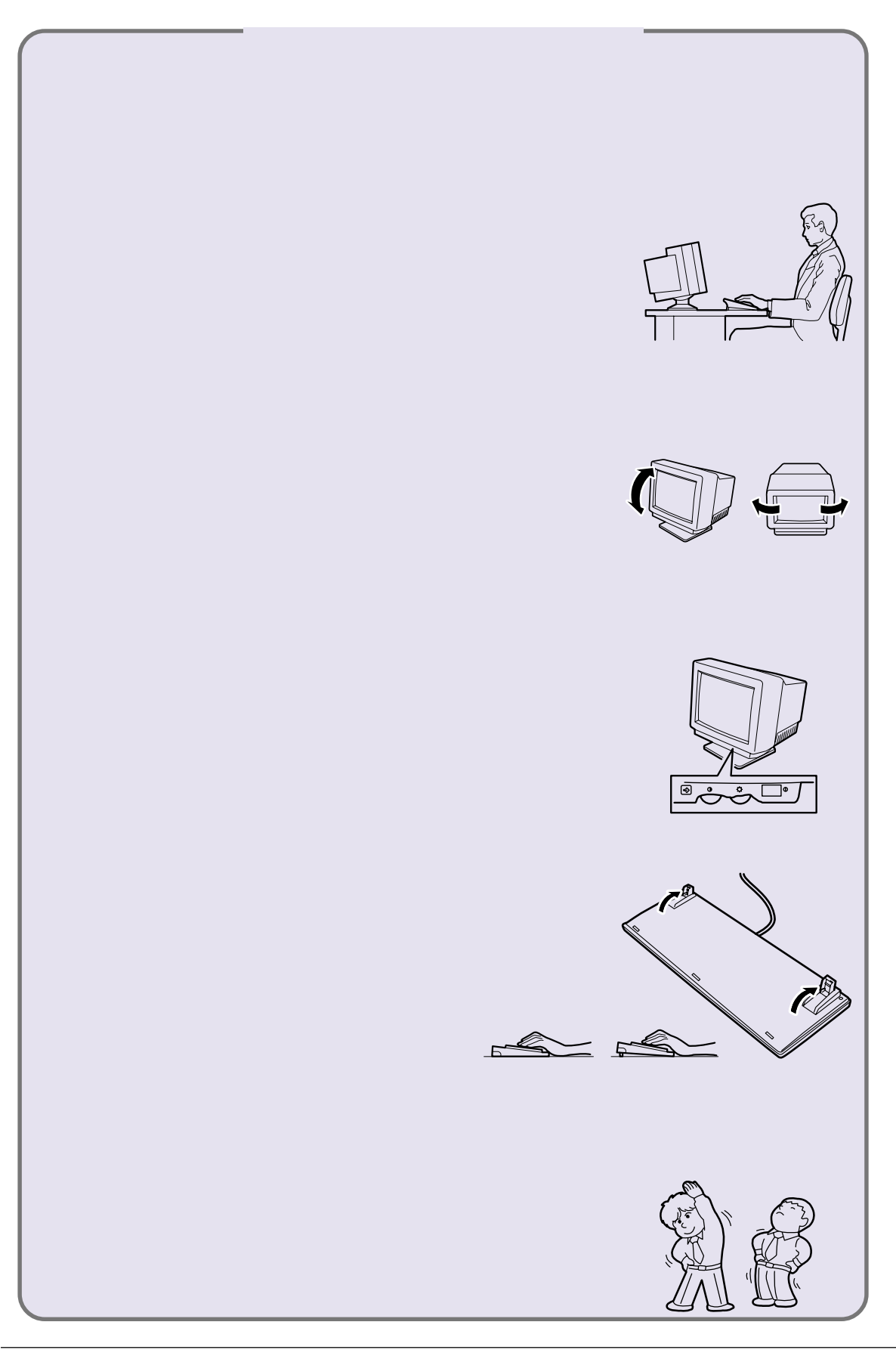

NEC Express

NEC Express PC

 $PC$ 

Express フィークステーションの持つ機能を提供される。<br>Express

Express フィークステーションを正しくさらに使用できるようになっています。

Express アップを行うとして、わからないことやまで、わからないことや見えるともので、わからないことやまいことやまいことやまいことやまいいった。

Express ファークステーションのそばに置いていっこと。

Windows Windows NT

 $\frac{3}{3}$ 

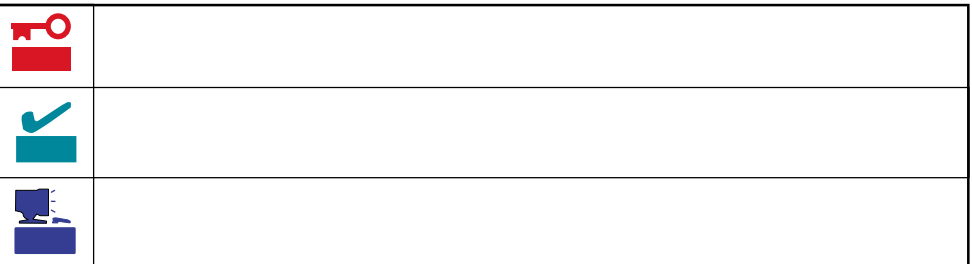

- Express5800/56Wd
	- ⓦ 型名 UL9020-170

# $4$ 第1編 導入編 .................... Expressワークステーションを導入するにあたり知っておいて Express  $2$   $\ldots$   $\ldots$  $3$   $\ldots$   $\ldots$  $\overline{4}$   $\cdots$   $\cdots$

xvi

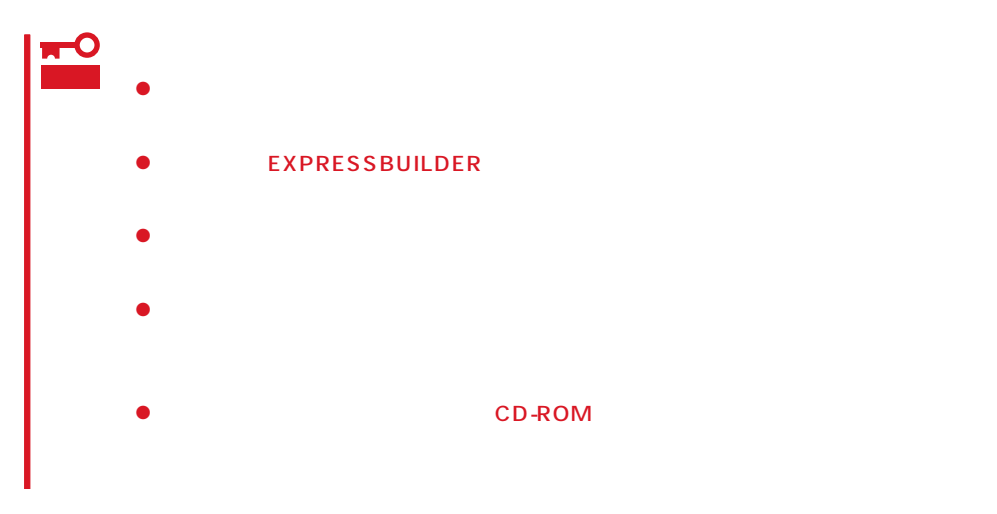

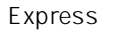

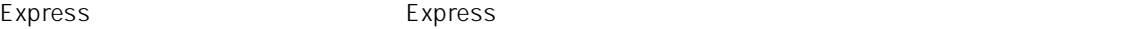

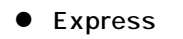

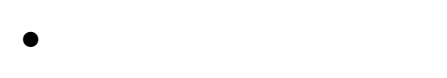

CD-ROM

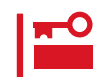

のバッテリ、内蔵CD-ROMドライブ、フロッピーディスクドライブ、マウスなど)。装置

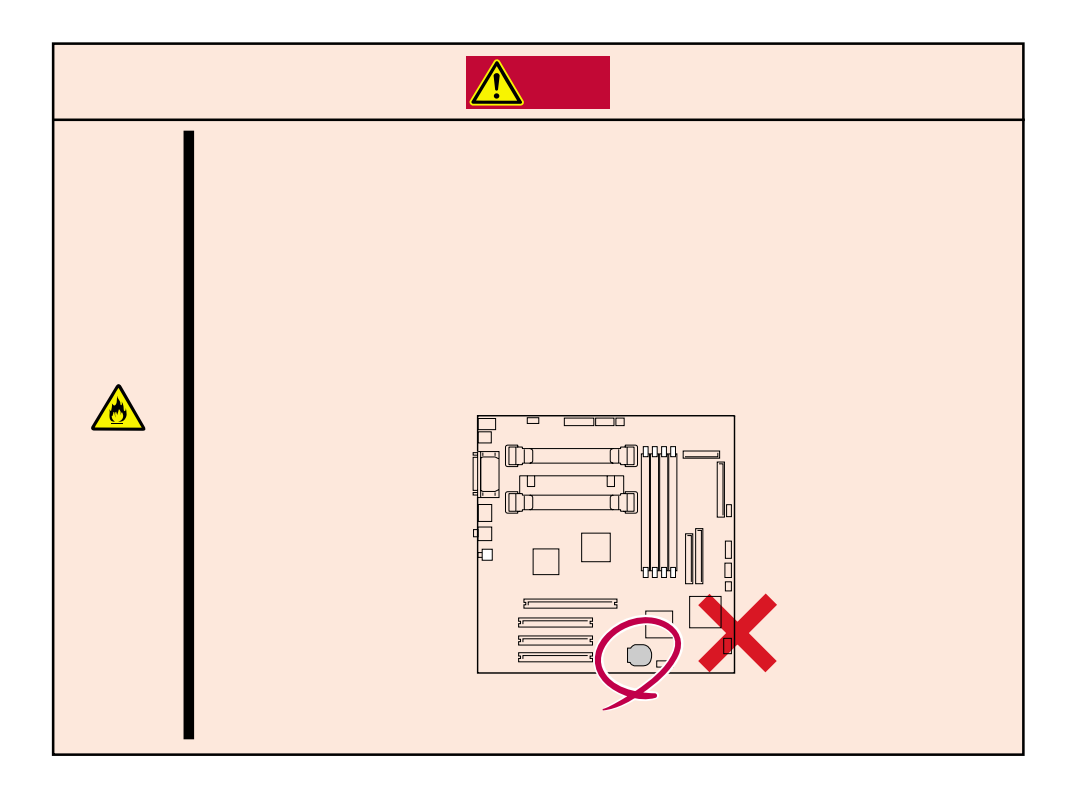

## $\triangle$

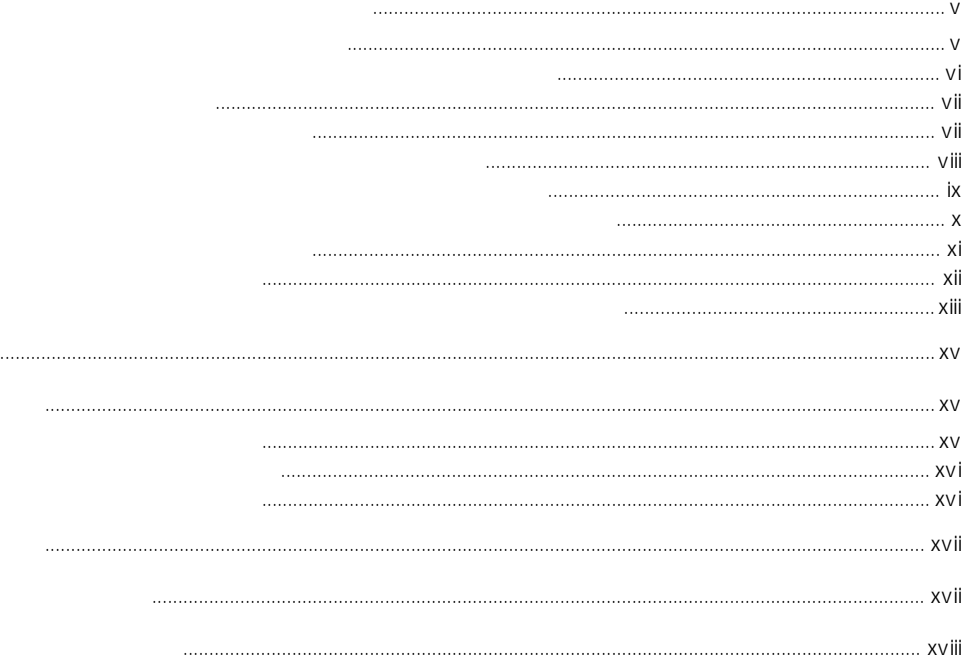

## $\frac{1}{\sqrt{1-\frac{1}{2}}}$

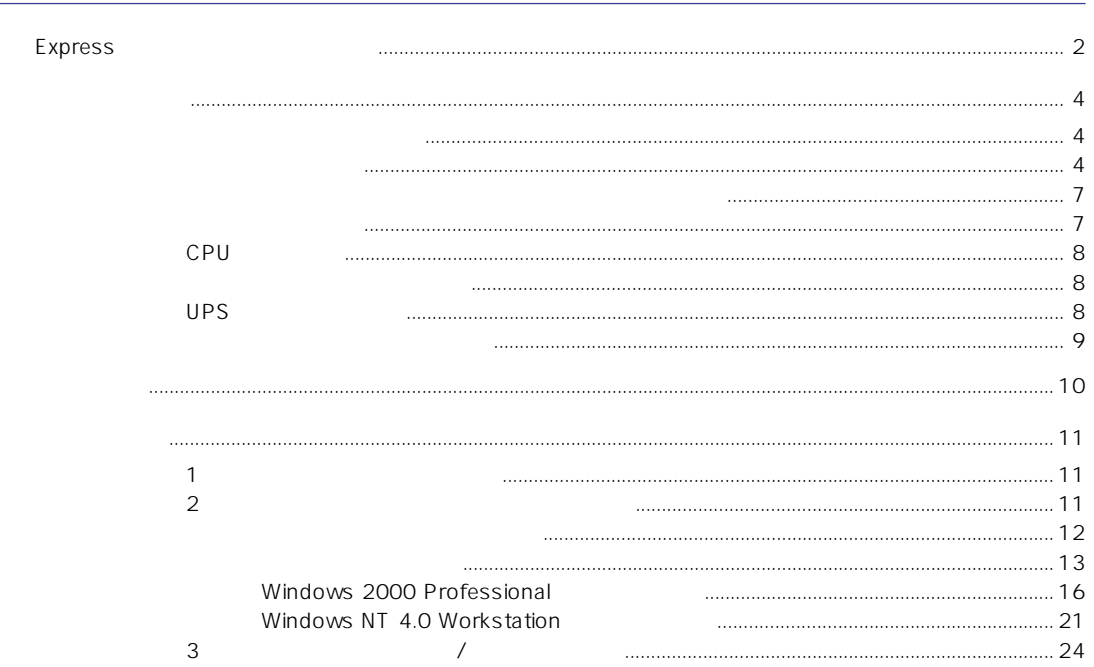

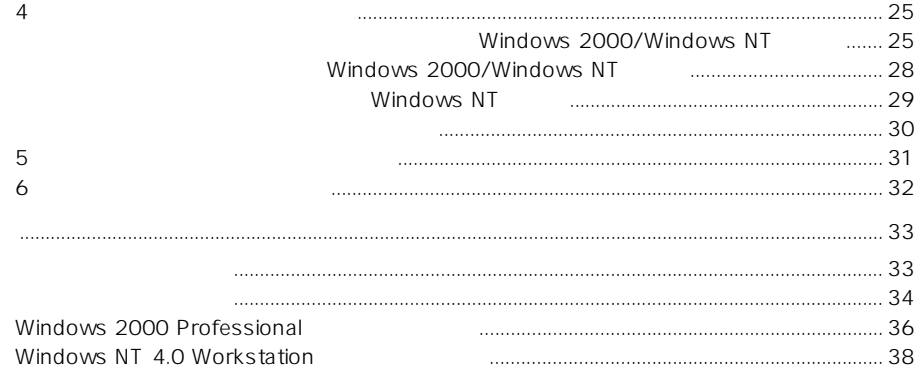

 $\overline{2}$ 

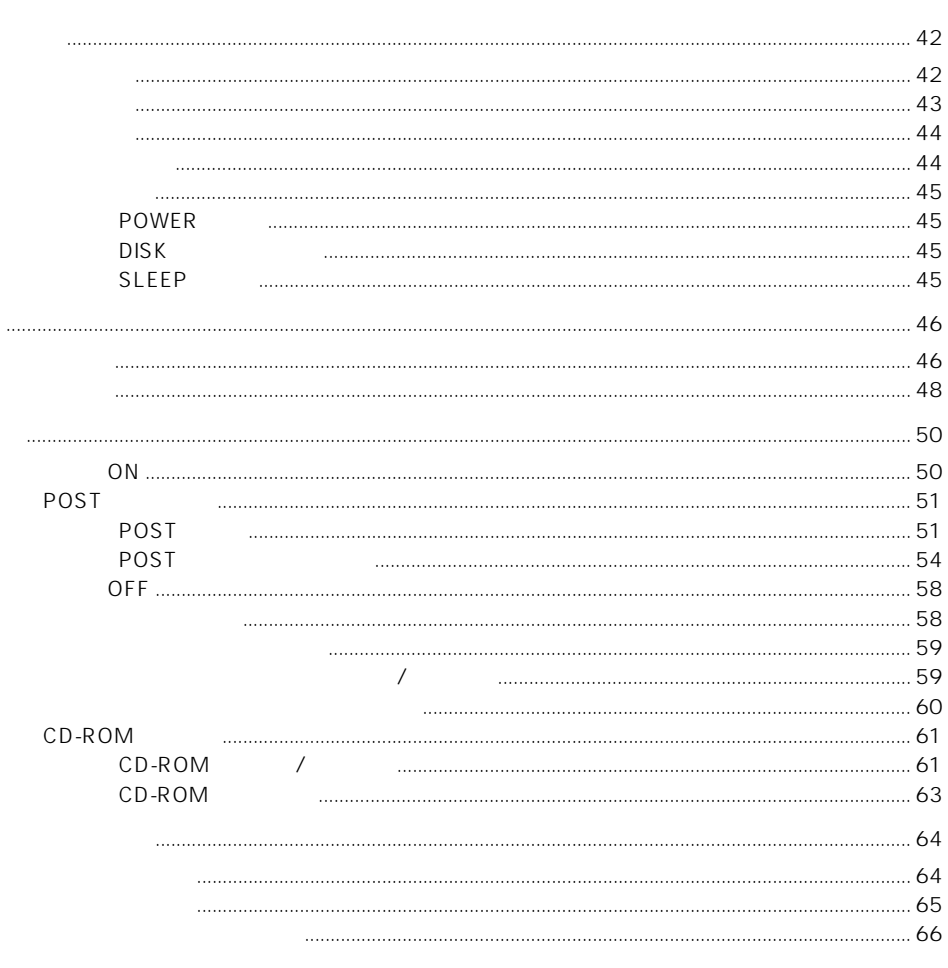

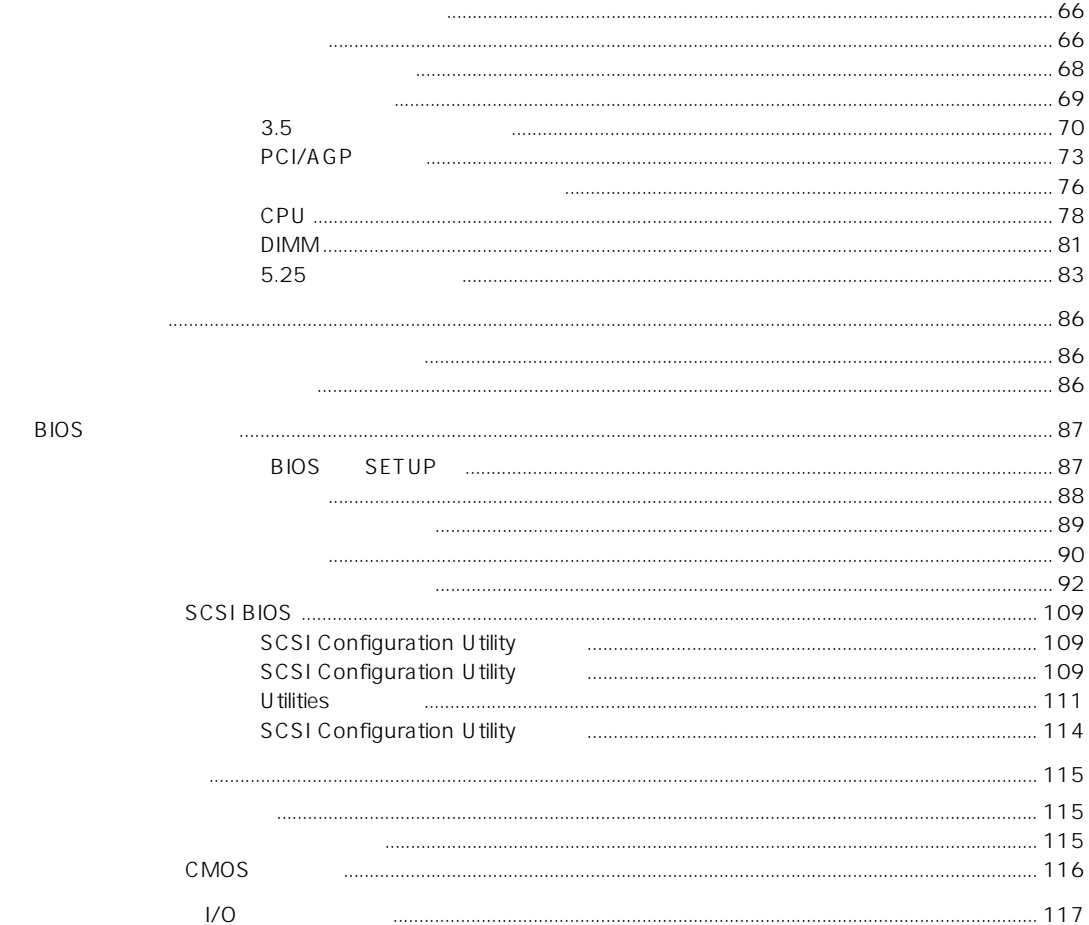

### $\overline{3}$

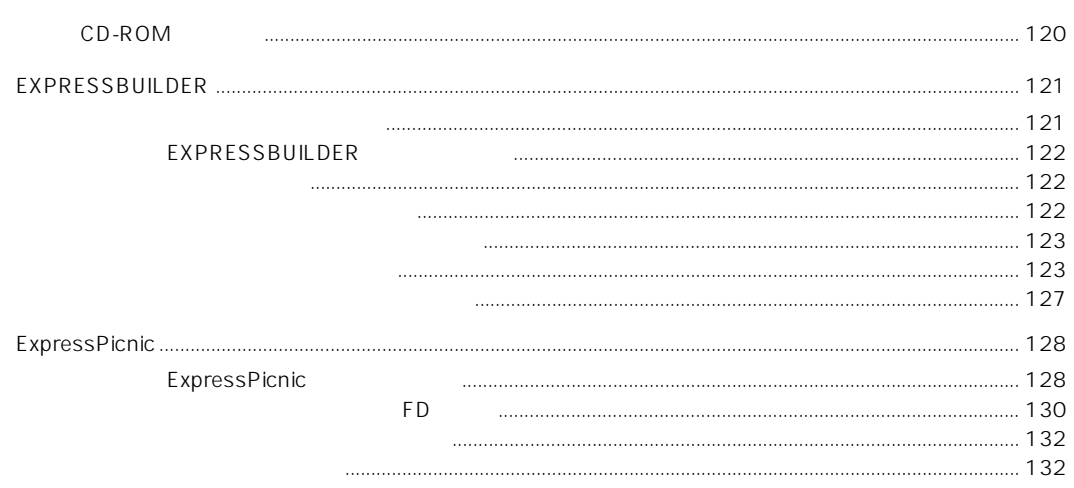

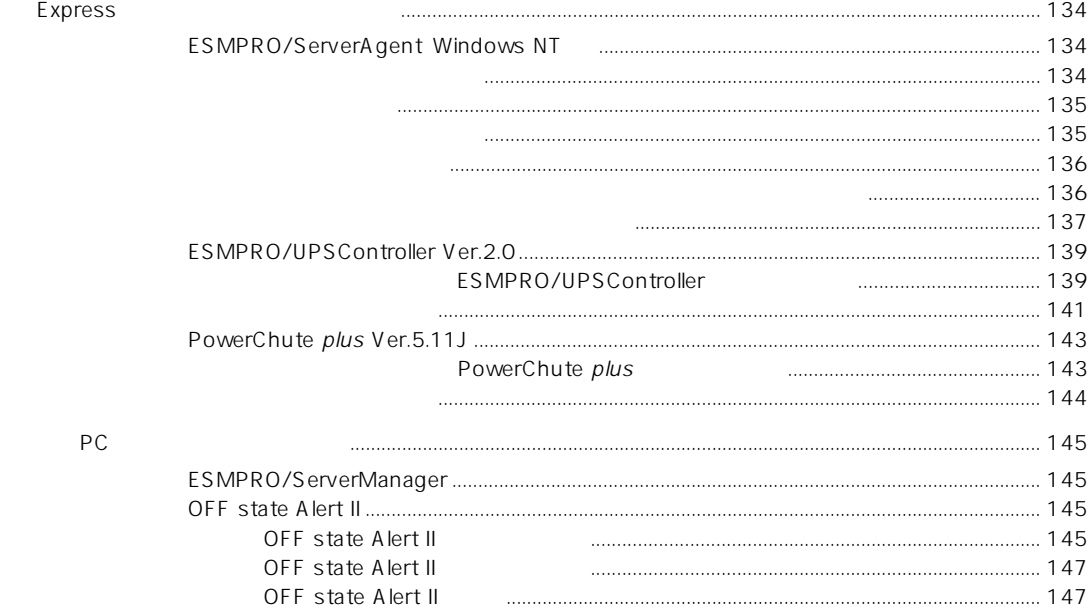

 $\overline{\mathbf{4}}$ 

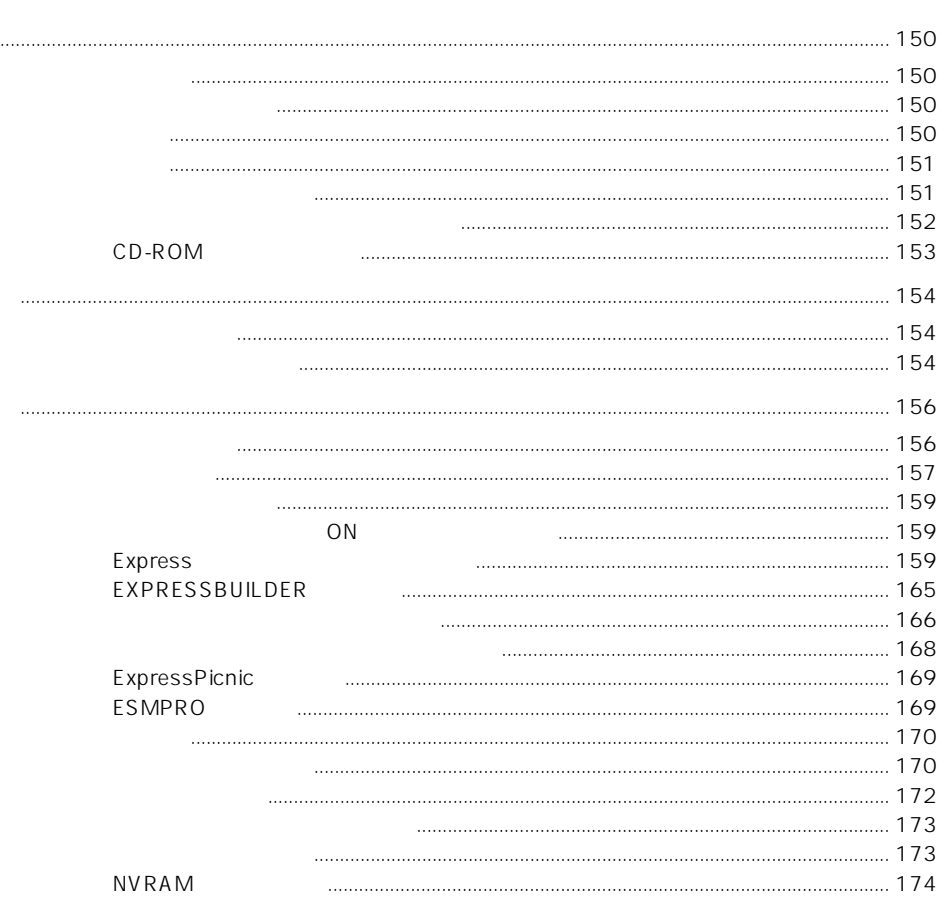

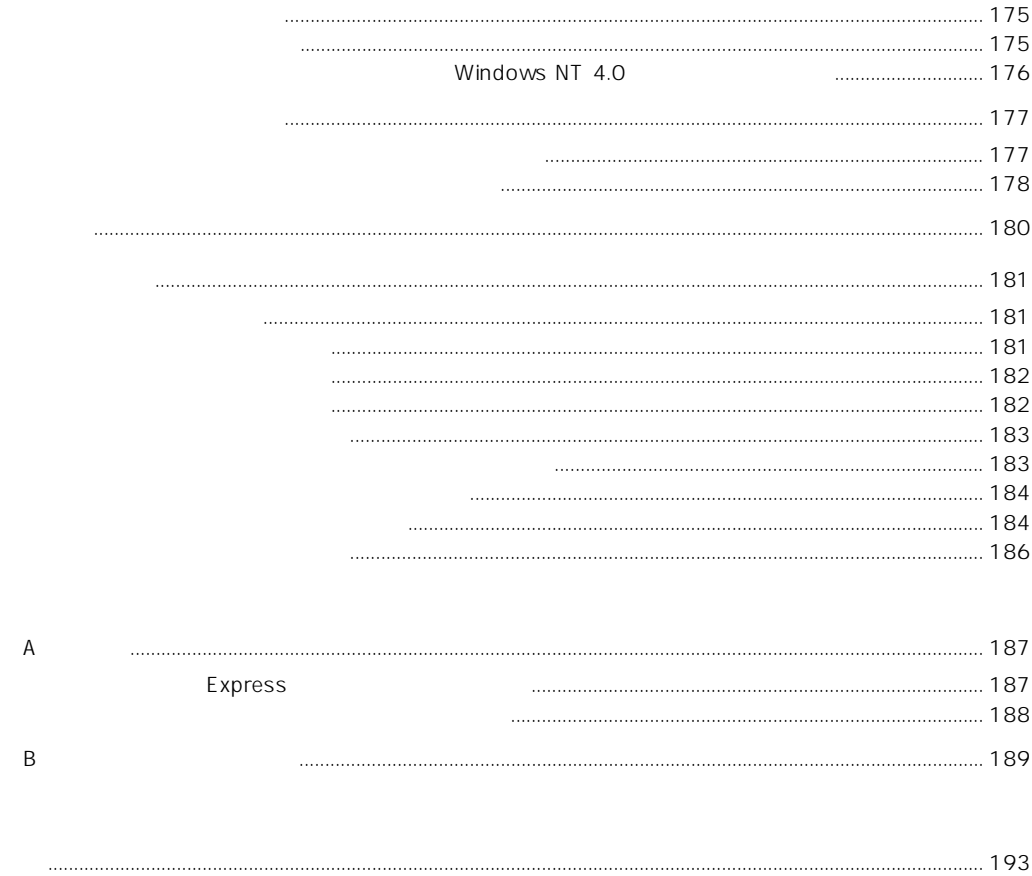

### CD-ROM EXPRESSBUILDER

- ESMPRO/ServerAgent Windows NT
- ESMPRO/ServerManager
- $\bullet$
- ⓦ Express Server Management Guide